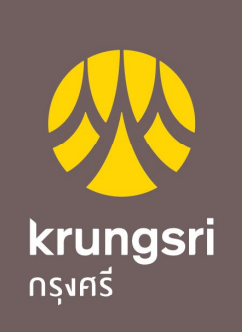

A member of **O MUFG**<br>a global financial group

# Bill Payment via KOL

## 1. ใส่ รหัสประจําตัวและ รหัสผ่าน และ กดเข้าสู่ ระบบ

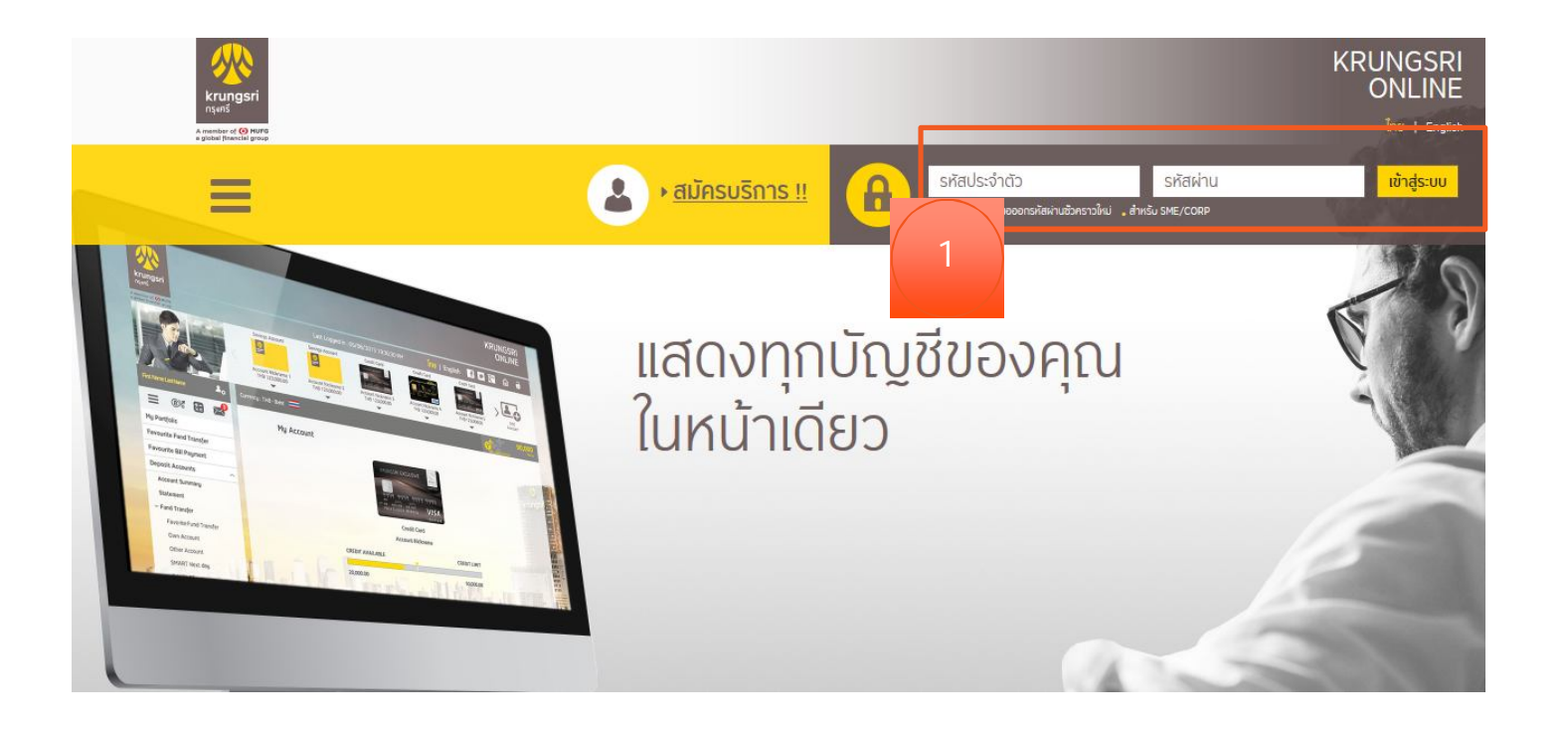

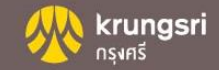

#### 2. เลือก ชําระเงิน เลือกประเภทสินค้ าและบริการ

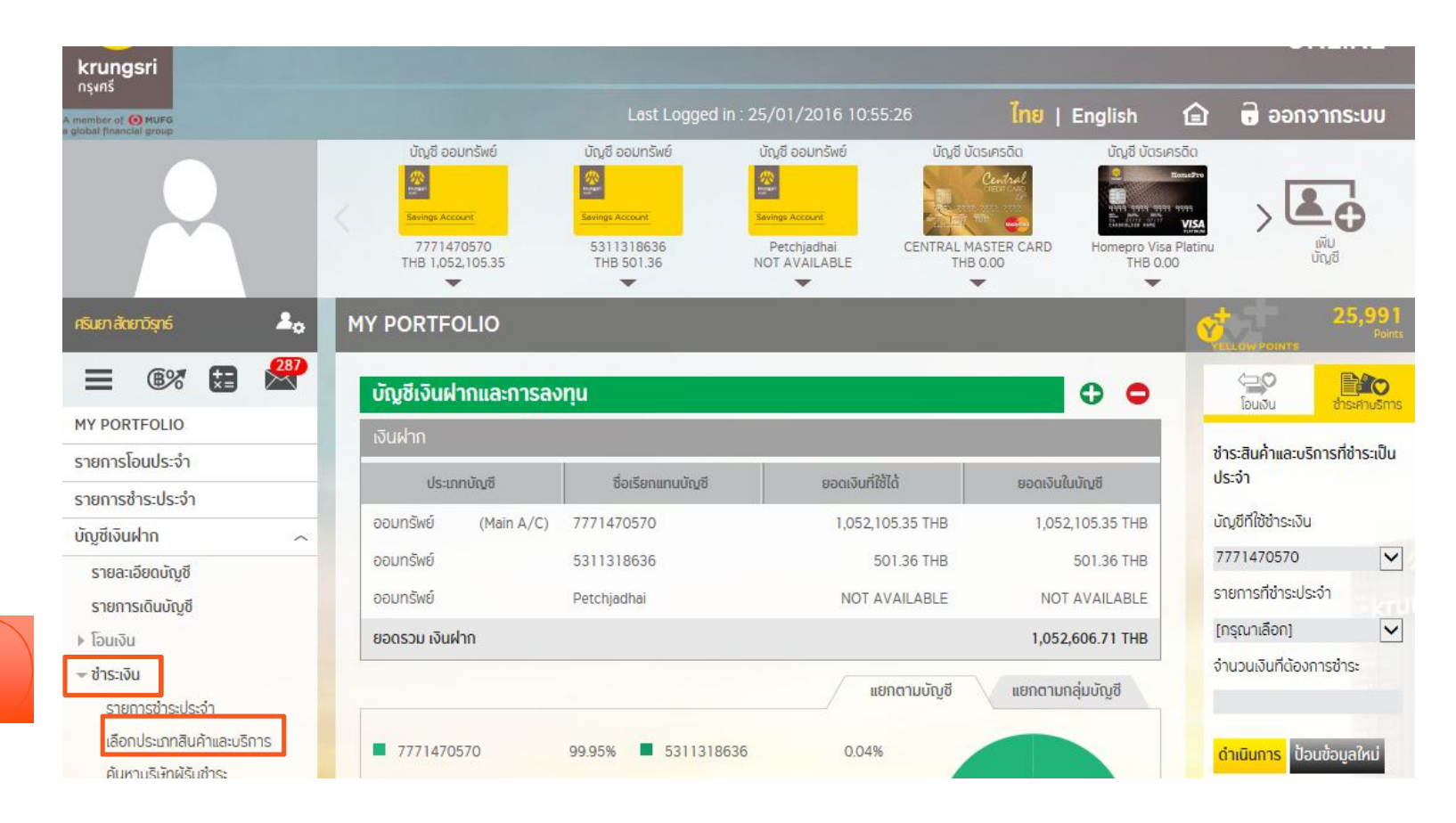

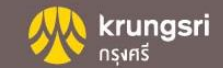

- 3. เลือกประเภทสินค้ าและบริการ : เติมเงินมือถือ เติมเงินอื่น ๆ
- 4. เลือกบริษัทผู ้ รับชําระ : เวนดิ้ง คอร์ปอเรชั่น
- 5. ระบุจํานวนเงิน

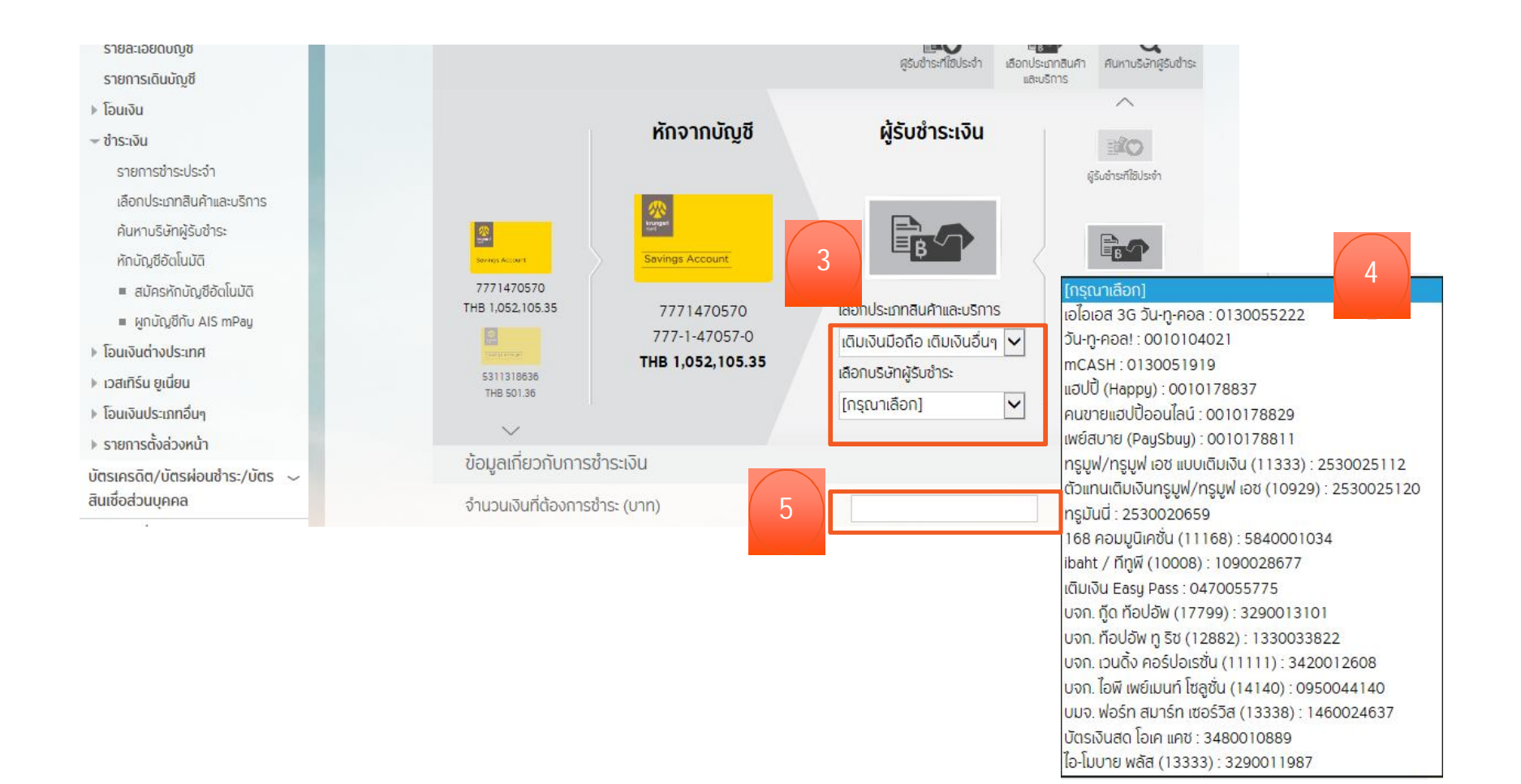

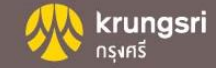

6. ระบุ รหัสลูค้ า (6หลัก) 7. คาบริการที่จะชำระ (4หลัก) 8. ระบุวันที่ทํารายการ 9. เลือก ดําเนินการ

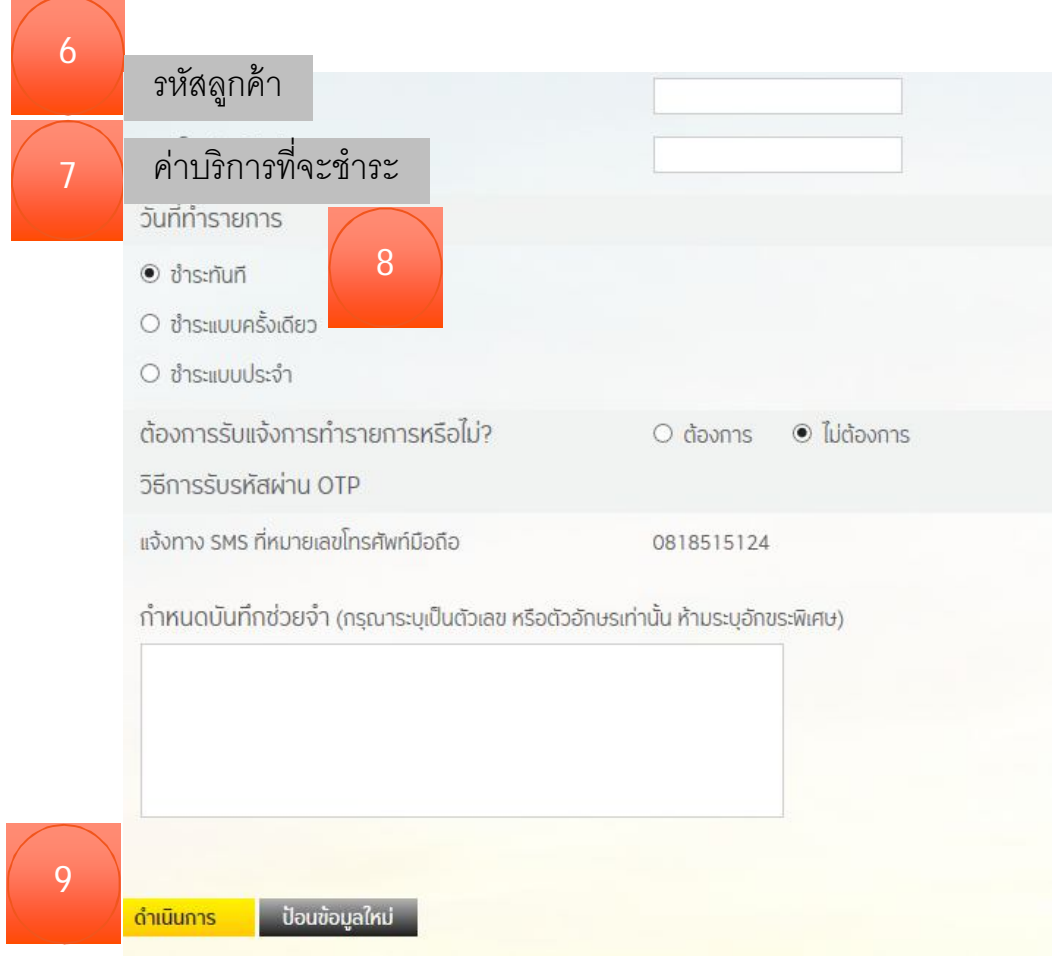

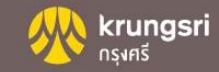

### 10. ระบุ OTP ที่ได้รับ และ เลือก ยืนยัน

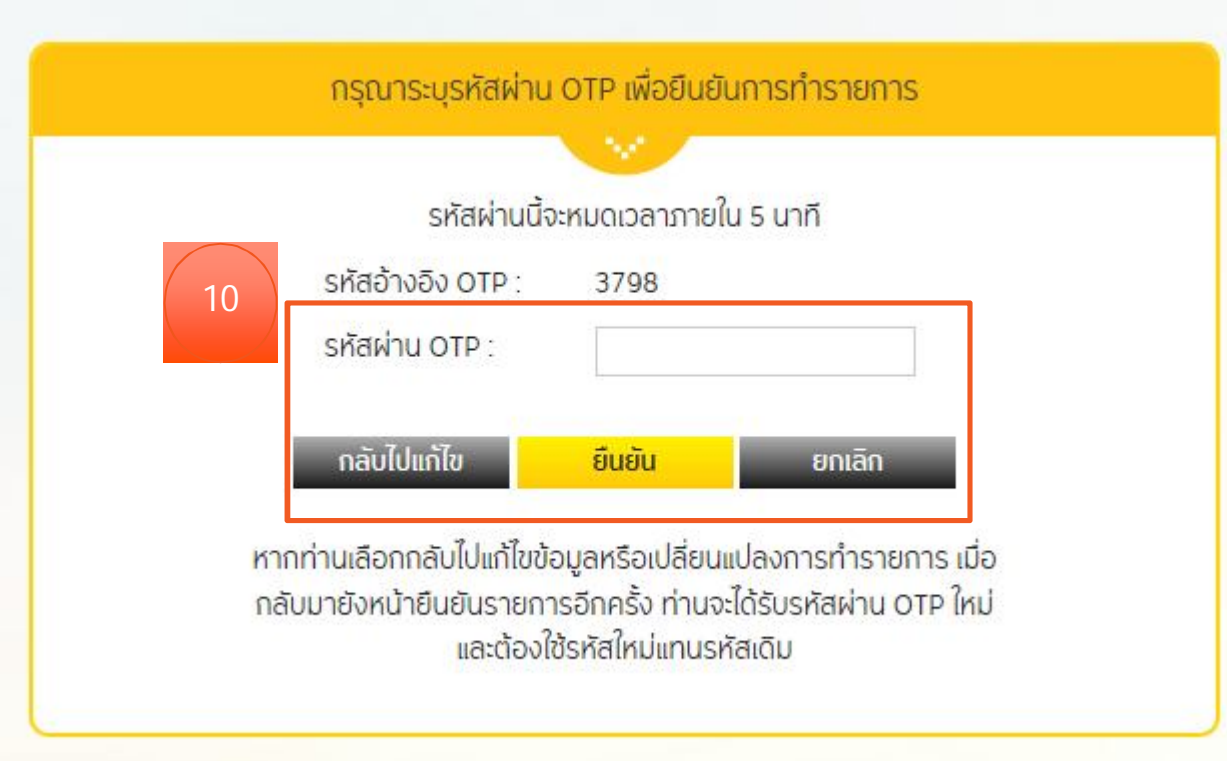

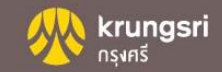

## 11. เลือกพิมพ์ หากต้ องการพิมพ์หลักฐานการชําระค่าสินค้ าและบริการ

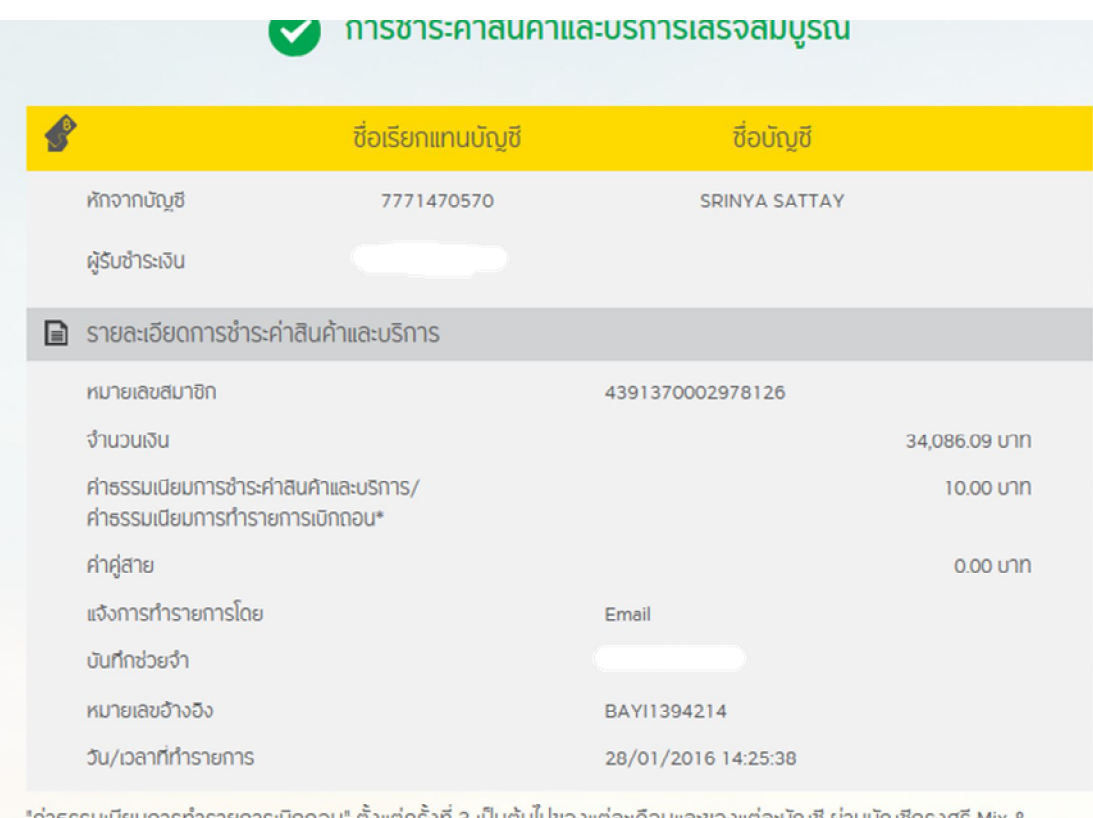

"ค่าธรรมเนียมการทำรายการเบิกถอน" ตั้งแต่ครั้งที่ 3 เป็นต้นไปของแต่ละเดือนและของแต่ละบัญชี ผ่านบัญชีกรุงศรี Mix & Max / Max Savings / Max Savings#2 & #3 / Step Savings รายการละ 500 บาท และผ่านบัญชีออมทรัพย์มีแต่ได้ รายการ ละ 50 บาท

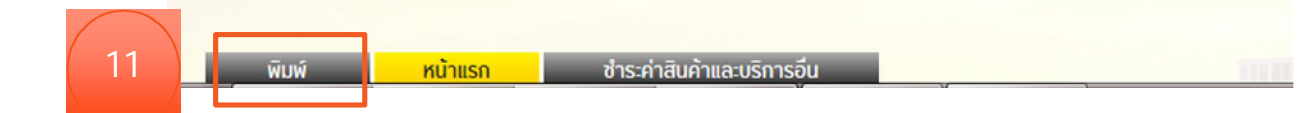

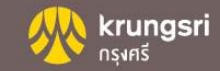